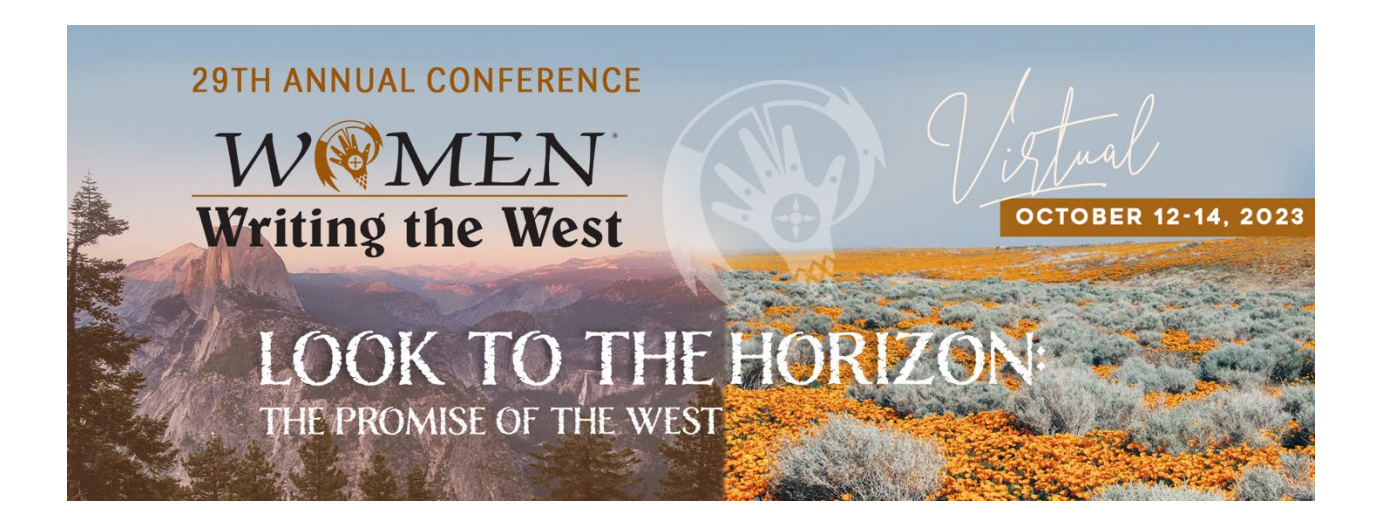

## **Virtual Conference Zoom Information**

Some Conference Pointers

Most of us have used Zoom and are signed up for the free Zoom account. If you haven't, it's a good idea to **get the free account**, which is very simple to do. Just go to<https://zoom.us/> and follow the instructions on the home page. Then log in to your Zoom account when you are ready to join the conference on each day.

The sessions and events will be in the Zoom meeting format that you are likely familiar with. So, when you click on the links we will send via email, you will automatically enter the event. You just have to sit back and enjoy.

## **If you already have a Zoom account, please log in a couple of days before the conference to make sure you have all the latest updates (and so Zoom doesn't do the updates when you are trying to get into the conference).**

Here is a link so you can test your computer's camera, speaker, and microphone. You will be able to see the menu bar and screen as it will look during the meetings. <https://zoom.us/test>

If your computer tests well, you're all set. If not, you should be prompted by Zoom to make updates. Sometimes Zoom won't work if you haven't upgraded your computer to the latest operating system.

When you are ready to enter a meeting in the conference, click on a link and enter the session. You'll see that you are muted and your video is off. This is to keep distractions down during the session. You can still unmute and turn on your video if you like when it is time for questions.

**All the sessions and events listed on the schedule are in Pacific time***.* **So please be sure to adjust for your time zone.**